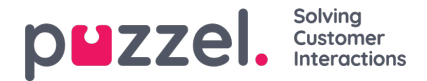

## **Administrationsindstillinger**

Administratorindstillingerne for Social Messaging -projektet er en vigtig del af at muliggøre løsningen og for at kunne hente og sende sociale beskeder i agentprogrammet.

## **Servicenummer og adgangspunkter**

For at aktivere en Social Media -konto bruger man et tidligere etableret servicenummer. Servicenummeret er den primære datakilde for applikationen. Det ser sådan ud:

The referenced media source is missing and needs to be re-embedded.

Derudover vil hver kilde i Social Media -løsningen bruge et separat adgangspunkt, som vist nedenfor:

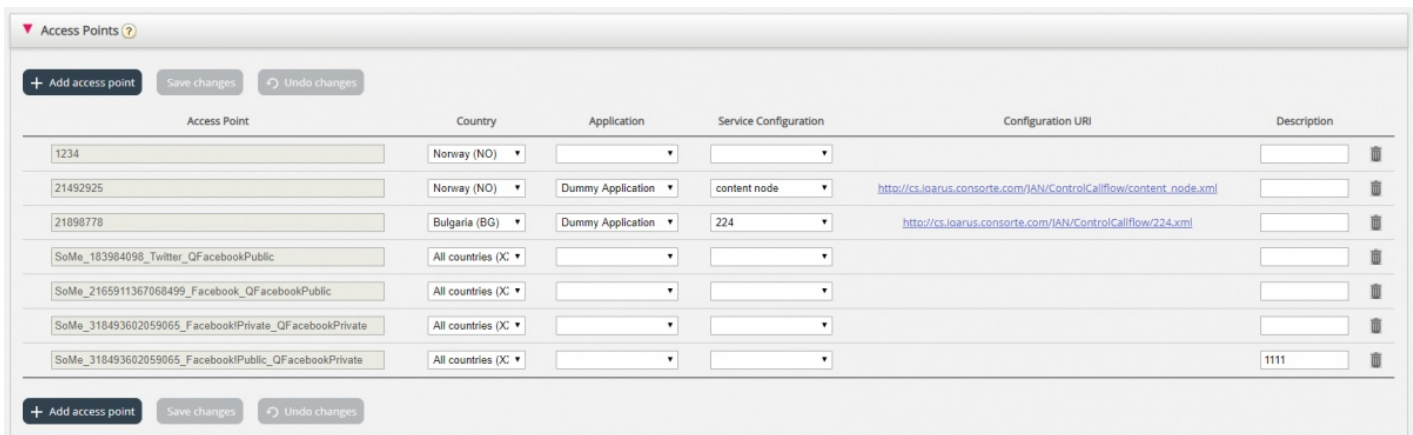

Alle disse indstillinger er krav til aktivering af Social Media -løsningen, men de er foruddefineret for hver klient ved aktivering af løsningen. Hver kilde til sociale medier definerer også automatisk det adgangspunkt. Det er således ikke nødvendigt at tage særlige skridt, såsom at definere dem. Ovenstående oplysninger leveres kun for fuldstændighed.

## **Kilder til sociale medier**

Det første trin i aktivering af sociale meddelelser i agentprogrammet er at tilføje en ny social

Mediekilde. Alle kilder findes i sektionen Tjenester -> Social:

The referenced media source is missing and needs to be re-embedded.

Et sæt allerede definerede sociale mediekilder ser sådan ud:

The referenced media source is missing and needs to be re-embedded.

## **Sociale medier Kilder felter**

Hver kilde til sociale medier har følgende felter defineret:

- 1. Beskrivelse et tekstfelt, hvor du kan indtaste en meningsfuld beskrivelse for denne specifikke kilde
- 2. Status denne dropdown afspejler kildens status og giver mulighed for at oprette forbindelse eller genoprette forbindelse. De mulige værdier er:
	- 1. Tilsluttet i denne tilstand er man forbundet til en social mediekilde. Forbindelsen har bestået godkendelse og henter aktivt beskeder mod agentprogrammet.
	- 2. Pauset i denne tilstand etableres en forbindelse, kontoen godkendes, men hentning af beskeder er sat på pause.

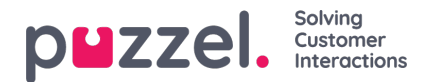

- 3. Frakoblet i denne tilstand er forbindelsen afbrudt. En ny godkendelse over for en Social Media -konto er nødvendig, hvis man kræver, at meddelelser skal hentes.
- 3. Mapped Queue dette er en indstilling, der videresender alle meddelelser for denne specifikke kanal til en bestemt kø.
- 4. Meddelelsestype dette felt angiver, hvilken type meddelelser der skal hentes i denne kanal. Den specifikke liste over muligheder afhænger af kanaltypen. For eksempel har en Twitter -kilde både offentlige og private beskedtyper hentet til en given kø.